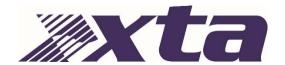

### **Information**

## DPA Series Amplifiers – Reset Codes, Unlock Code and Recovery

If you need to quickly clear all current settings and memories, there are a variety of setup control codes that can do this for you.

#### Default Settings

Your amplifier will start-up as a "four analogue inputs to four output system", with no EQ or limiting (apart from self-protective limiters) in place. The aux outputs will "mirror" the analogue inputs (and so initially act just like "link" outputs, again with no EQ or limiting in place).

#### Entering Start-up Control Codes

Turn the amplifier on with the BACK and ENTER keys held. The display will show:

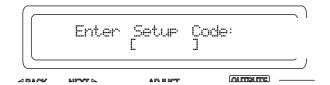

Use the EDIT and MUTE keys to represent the characters A, B, C D for EDITs and 1, 2, 3, 4 for MUTEs.

Type in one of the following codes to initiate a setup function:

D4B13D – clear **all user memories** and reset to defaults, keeping security and factory alignment settings

A2341B – clear current settings to default (leaves memories, alignments and security)

AA2121 - clear security via the XTA supplied crack code (see page overleaf for more information)

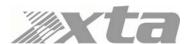

#### Clearing Security - Forgotten Unlock Code

Note that if you see the message "Parameters Locked!" during editing, or parameters can be viewed but not adjusted, then this is due to preset data locking or hiding and is specific to the currently running preset – this is not device security, and we cannot override it – it is specified by the speaker manufacturer.

If you have forgotten the passcode and your amplifier is locked, you will need to contact us to unlock it after performing the following procedure. There is no master unlock code for all amplifiers – the code is generated based on an algorithm using amplifier internal settings for greater security.

Turn the amplifier on with the BACK and ENTER keys held. The display will show:

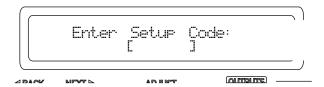

Use the EDIT and MUTE keys to represent the characters A, B, C D for EDITs and 1, 2, 3, 4 for MUTEs.

Type in AA2121.

The display will now show:

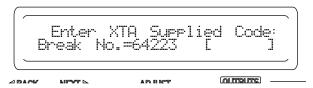

Make a note of the "Break Number" shown (64223 in this example) and contact us with this – we can then supply the code to unlock your amplifier.

Do not enter any menus or make any further adjustments to the amplifier or this code may "roll over" and you will need to go through this procedure again. Either switch the amplifier off or press QUIT to exit without entering a code.

Resetting security leaves does not delete any settings – it just clears the locking passcode.

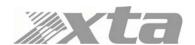

#### Recovery After a Firmware Update Failure

Don't panic! Your amplifier can be recovered, but please be aware that...

# THE AMPLIFIER OPERATES AT VOLTAGES IN EXCESS OF THE INCOMING MAINS VOLTAGE, AND THESE VOLTAGES REMAIN PRESENT FOR AN EXTENDED PERIOD AFTER MAINS POWER IS REMOVED!

#### **READ THESE INSTRUCTIONS CAREFULLY AND HEED ALL WARNINGS!**

Disconnect your amplifier completely from the incoming mains supply.

Ensure that the HT present LEDs visible here through the front left vent with the foam removed...

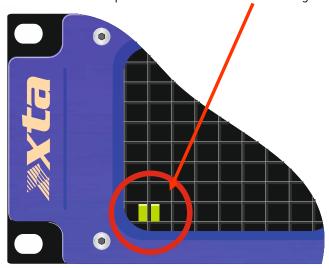

...are fully extinguished before continuing. This will take **at least five minutes** so please be patient for your own safety.

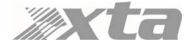

It is now safe to remove the top cover of your amplifier – there are four screws (Torx) along each side and eight on the top of the cover. Be careful not to drop any screws inside!

Locate the "Rescue Recovery" link CN11 – between ICs U24 and U28 on the top circuit board - and remove it. This will make your amplifier run in recovery mode – the original firmware version loaded at the factory will now be active.

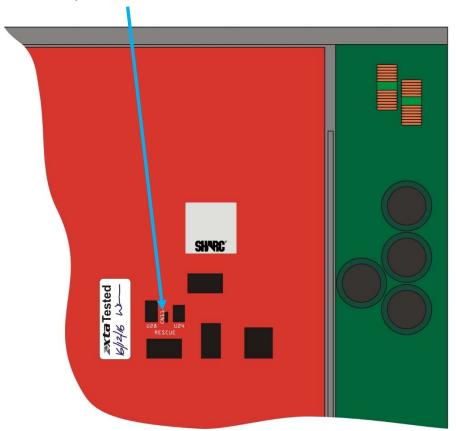

Replace the top cover temporarily, reapply mains power and switch on. Once booted, check the interface is set as required and perform a program update again using the Flash Loader application.

The display will show an additional "R" next to the Remote Load message to show rescue mode is active:

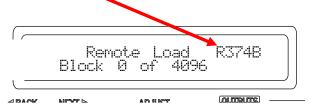

Upon completion, the app will close. Disconnect the power and wait for at least five minutes until the HT Present LEDs have fully extinguished again.

Remove top cover and replace the "Rescue Recovery" link once more. Replace top cover and screw down, and replace the filter foam in the left hand front vent.

Your amplifier should now be fully operational again - no settings will have been lost in the process.

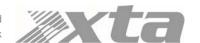